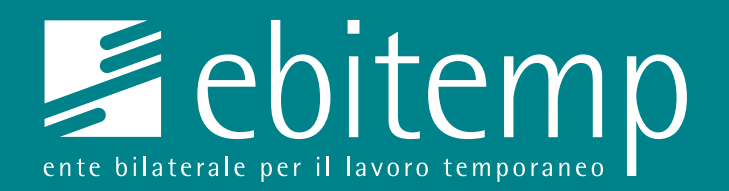

# **GUIDA** CREAZIONE ANAGRAFICA

Portale My Ebitemp

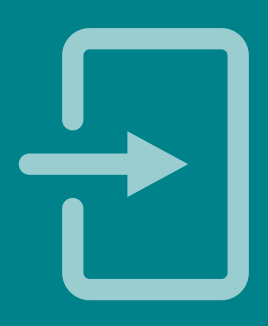

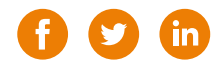

1. Inserire il proprio **codice fiscale**

**1**

- 2. Inserire una **password** a scelta
- 3. Confermare la **password** inserita al punto 2
- 4. Inserire il proprio **indirizzo mail**
- 5. Inserire il proprio **Cognome**
- 6. Inserire il proprio **Nome** (nel caso vi siano più nomi devono essere inseriti tutti)

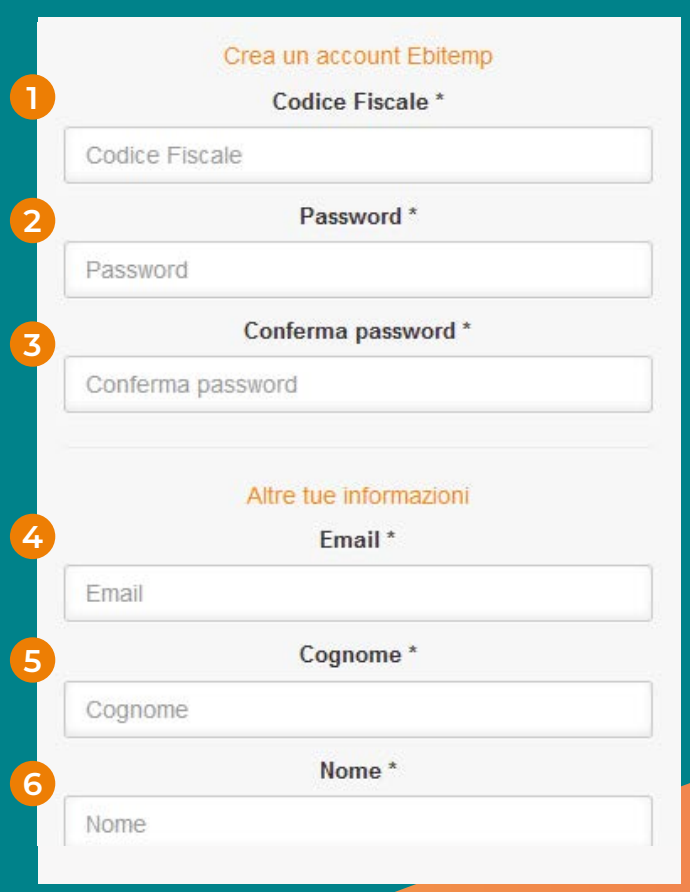

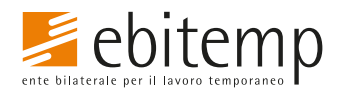

7. Inserimento il **sesso** di nascita

**2**

- 8. Inserire la **data di nascita** nel formato gg/mm/aaaa
- 9. Inserire la **nazione di nascita** (No cittadinanza)
- 10. Per gli utenti stranieri il campo non è compilabile. Per gli utenti italiani, è obbligatorio inserire il **comune di nascita**

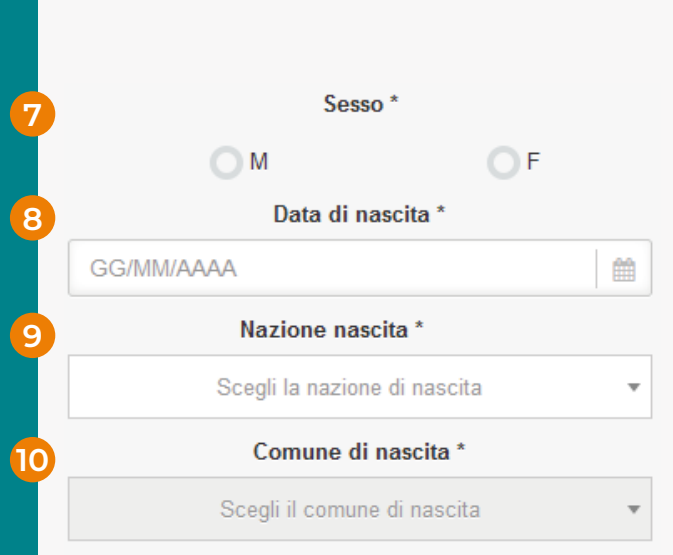

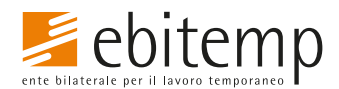

**11**

- 11. Inserire l'**indirizzo di residenza o domicilio italiano** nel formato Via/Viale/Piazza ecc.. nome e civico (se assente civico scrivere snc)
- 12. Inserire il **Comune** di residenza o domicilio
- 13. Inserire il **Cap** del comune

**3**

- 14. Da compilare solo in caso di **frazioni/località**
- 15. Inserire il **telefono** associato alla linea fissa (dato non obbligatorio)
- 16. Inserire il proprio numero di **cellulare** senza prefisso internazionale (dato obbligatorio)

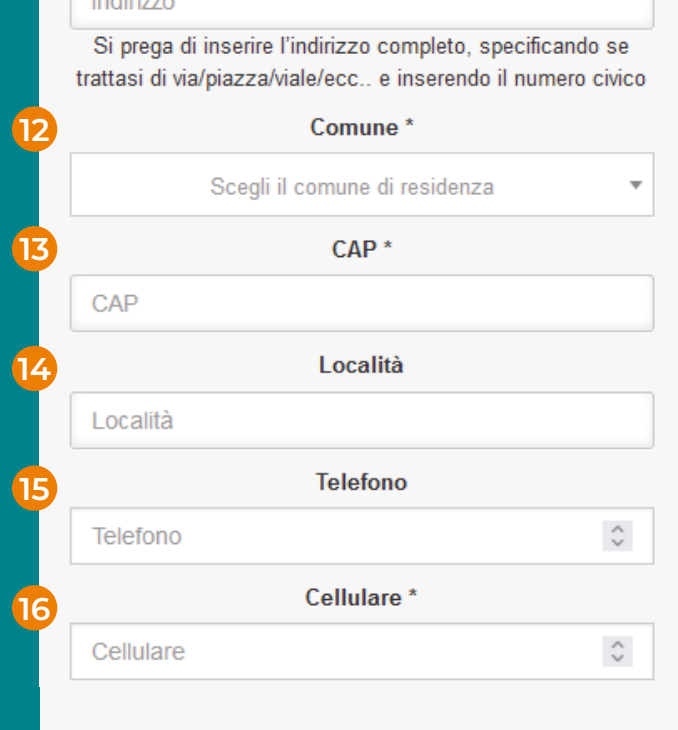

Indirizzo<sup>\*</sup>

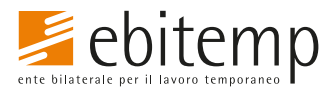

17. Selezionare il **metodo di pagamento** desiderato

**4**

- 18. Inserire il proprio **codice iban** se al punto 17 si è selezionato come metodo di pagamento bonifico bancario
- 19. Il dato **non è obbligatorio** può non essere inserito
- 20. Inserire il **codice di controllo** proposto dal portale rispettando i caratteri in maiuscolo
- 21. Terminata la compilazione e l'inserimento del codice di controllo **cliccare il tasto Registrati**

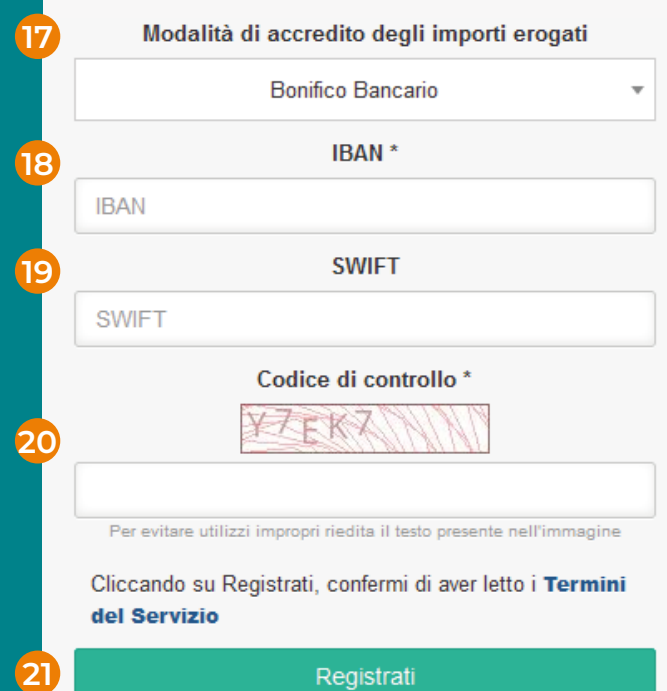

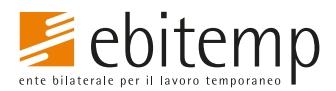